## **Zpráva o měření (protokol) pro 4. ročníky**

Každou úlohu jsou žáci povinni zpracovat formou protokolu, který předloží vyučujícímu na začátku následujícího laboratorního měření.

Hlavní zásady při zpracování protokolu jsou věcnost, technická stručnost, úplnost a správnost všech údajů.

Zjednodušený protokol má tyto části:

1. Zadání – žák si ho stáhne ze stránky [p.kobrle.sweb.cz,](file:///D:/Dokumenty/Laboratore/Bezpečnost%20a%20testy/p.kobrle.sweb.cz) vytiskne a doplní na něj své příjmení.

Zadání obsahuje úkol měření, použité přístroje, návod (teoretický rozbor a postup měření), obvykle i vzor záhlaví tabulky.

- 2. Schéma zapojení kreslí se v libovolném kreslicím programu na PC dle zásad ČSN; často lze použít schéma uvedené v zadání doplněné o měřicí přístroje.
- 3. Soubor naměřených a vypočtených hodnot; zapíše se obvykle formou tabulky. Počet platných číslic souvisí s přesností měřicích přístrojů a metod a je zpravidla dvě nebo tři.

Příklad části tabulky:

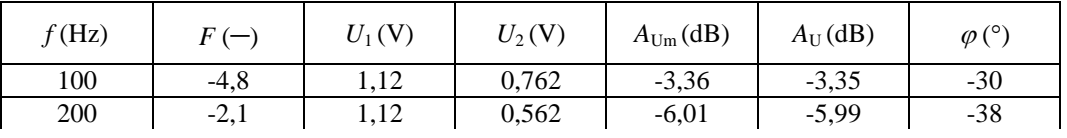

4. Příklad výpočtu – je třeba použít editor rovnic.

Příklad výpočtu se provede pro vybranou a označenou skupinu hodnot; dále pak je třeba uvést výpočet všech dalších veličin požadovaných případně v zadání.

Zaokrouhlování vypočtených hodnot se provádí vhodně podle přesnosti naměřených hodnot, zpravidla na dvě nebo tři platné číslice.

U každého výpočtu je třeba uvést vzorec, dosazené hodnoty a výsledek včetně jednotky.

Příklady:  $\cos \varphi = \frac{P}{S} = \frac{184}{212} = 0.87(-)$ *P*  $\varphi = \frac{P}{S} = \frac{184}{212} = 0,87(-)$   $A_{\text{UdB}} = 20 \log \frac{U_2}{U_1}$  $20\log\frac{U_2}{U_1} = 20\log\frac{0,762}{1,12} = -3,35\,\text{dB}$  $A_{\text{UdB}} = 20 \log \frac{U}{I}$  $= 20 \log \frac{U_2}{U_1} = 20 \log \frac{0,762}{1,12} = -3,35 \text{ d}$ 

5. Grafy – vytvoří se v Excelu nebo jiném vhodném programu z naměřených hodnot. Křivky se vytvoří pomocí spojnic trendu, popřípadě ručně pomocí křivítka. Ručně se doplní i další eventuálně požadované věci, např. zjištění diferenciálních parametrů, označení jmenovitých hodnot apod. Níže je uveden příklad grafu se všemi náležitostmi.

## **Kreslení grafů pomocí Excelu – vzor**

Náležitosti grafu:

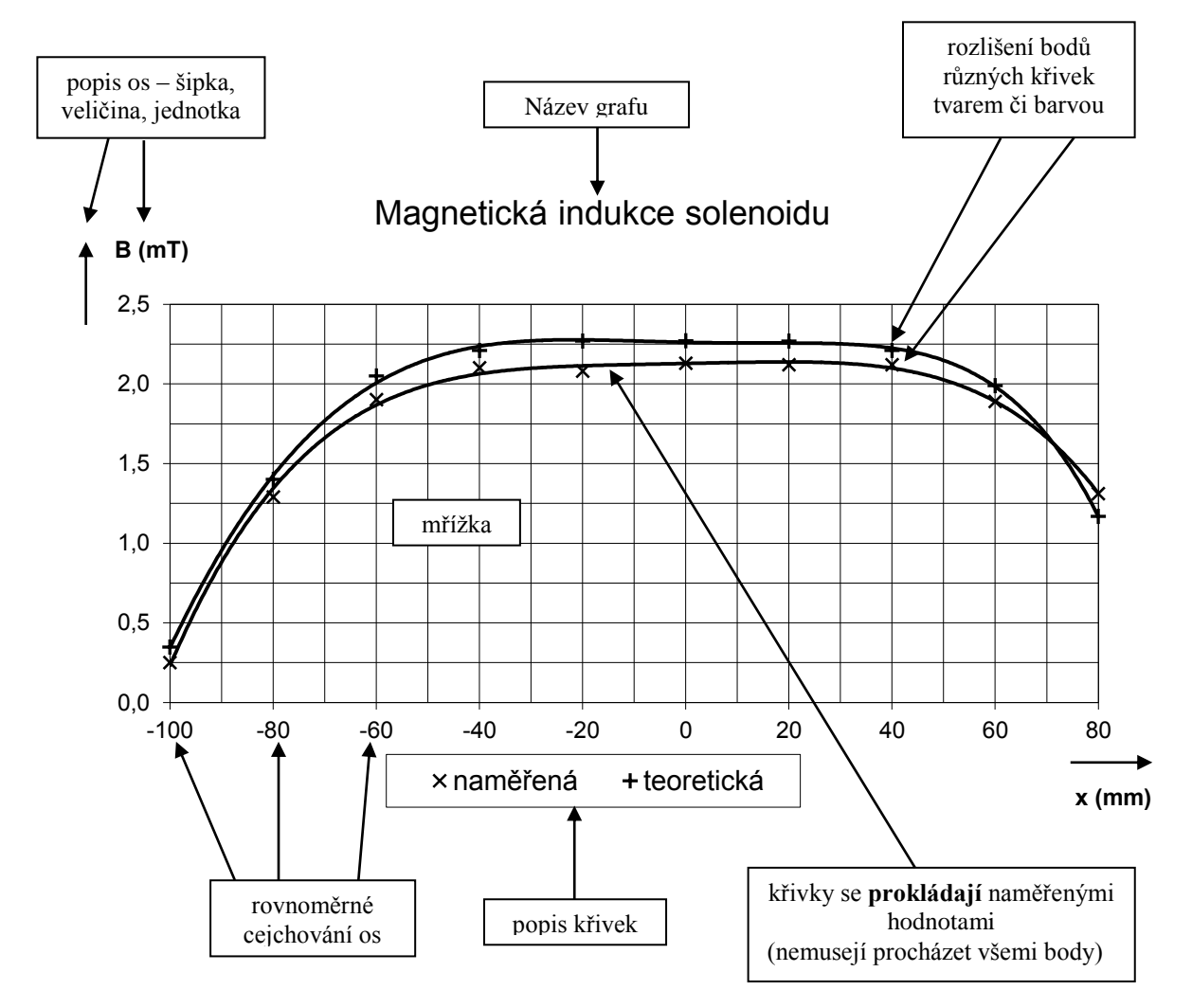